# *<u>appymodel</u>*

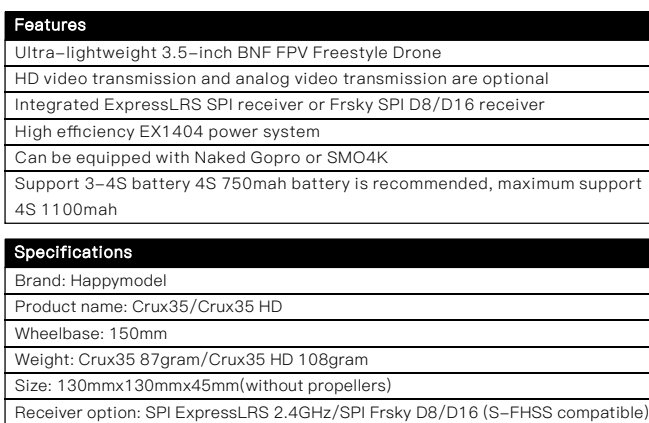

Camera option: HD version Nebula+Vista/Analog version Ant+OVX303 VTX Flying time: 9min~15min 4s 750mah battery

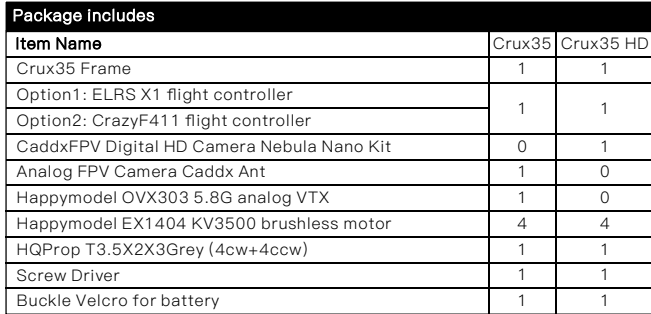

## 1. Install propeller and mount the antenna holder

Default Propeller installation of Crux35 was set to be "Prop Out", please install CCW propeller to Motor1 and Motor4 and install CW propeller to Motor2 and Motor3, make sure you have mounted the screws tightly for the propellers.

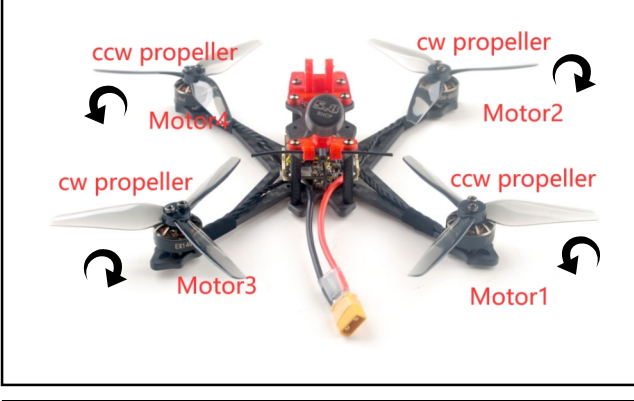

## 2. Bind procedure

Plug the USB and go to the CLI command tab from the Betaflight configurator, then type "Bind\_rx", the red LED will getting to be solid , and it means the receiver is in bind mode. Make your radio transmitter get into bind mode, the red led would shining slowly if bound successful.

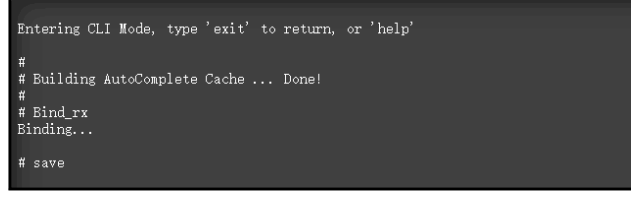

Another way to get bind with the radio : Power the flight controller by connecting USB. And open Betaflight Configurator(Latest version) , enter to the "receiver" interface, and then click"Bind Receiver".

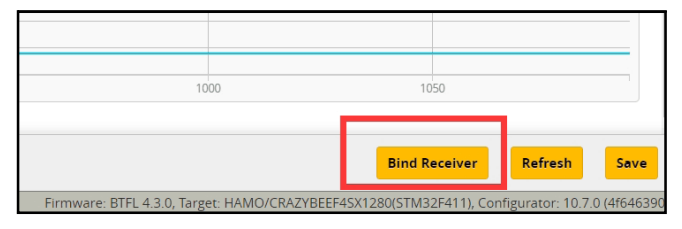

It should be noted that when you use some new version of Access remote controller to run ACCSTD16 mode for binding, even if the binding is successful, the red LED will not flash slowly, you need to manually enter "save" from the CLI command of the configurator to finished the binding procedure. Notice:

Frsky D protocol is for D8 mode(Default setting is D8 mode out of factory) Frsky\_X protocol is for Frsky ACCST D16 mode,

Frsky\_X\_LBT is for EU-LBT Frsky ACCST D16 mode S-FHSS protocol is for Futaba S-FHSS mode

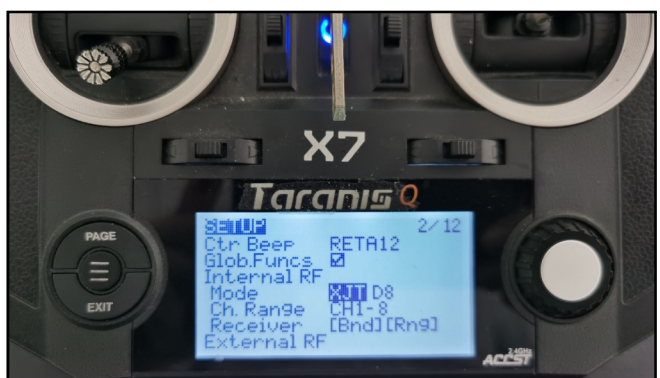

3) Check the receiver channel map and channel value is correct after bind successful.

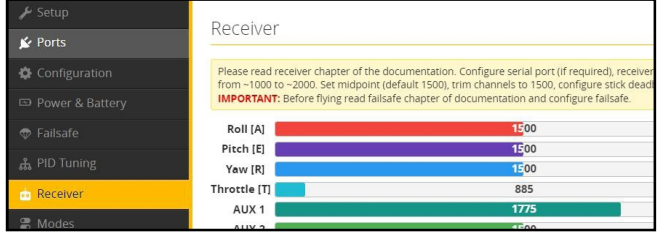

## 3. Arm/Disarm the Motor

1)Turn on your radio transmitter and connect the battery to the Crux35. Then place Crux35 horizontally on the ground. We recommend 4S 750mah or 4S 850mah Li-po battery for Crux35 and Crux35 HD

2)Prepare your goggles, and match the channel with the VTX\_table

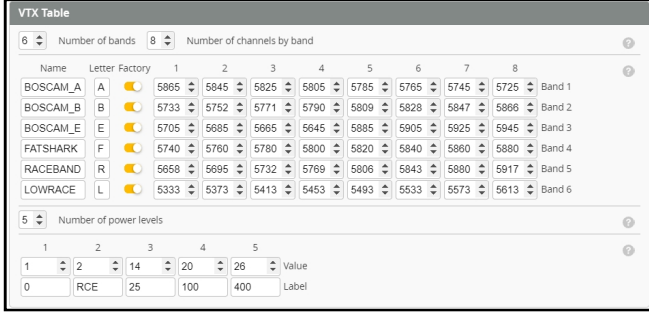

3)Toggle Aux1 switch to arm the motors, the Green LED at the bottom of the flight controller would get be solid once armed, happy flying.

## 4. Flight controller connection diagram

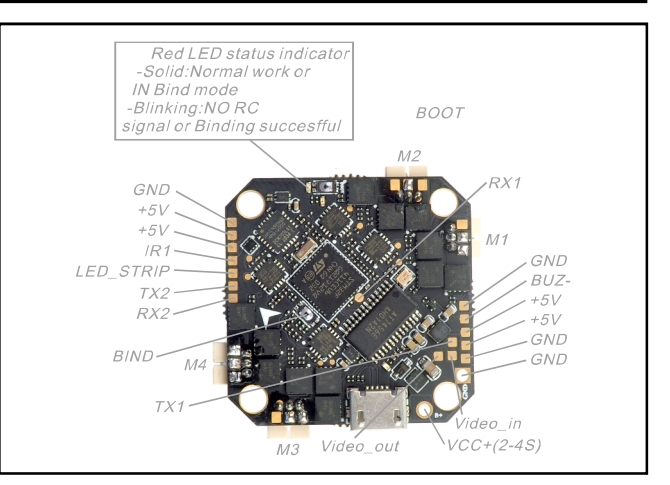

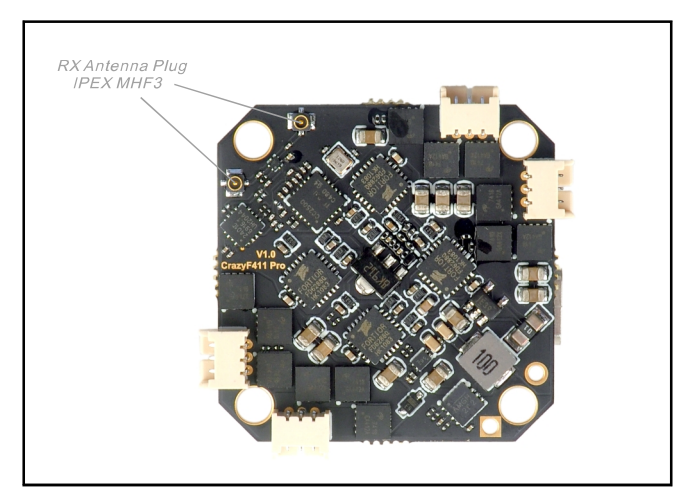

5. Electronic hardware connection diagram

## Analog version

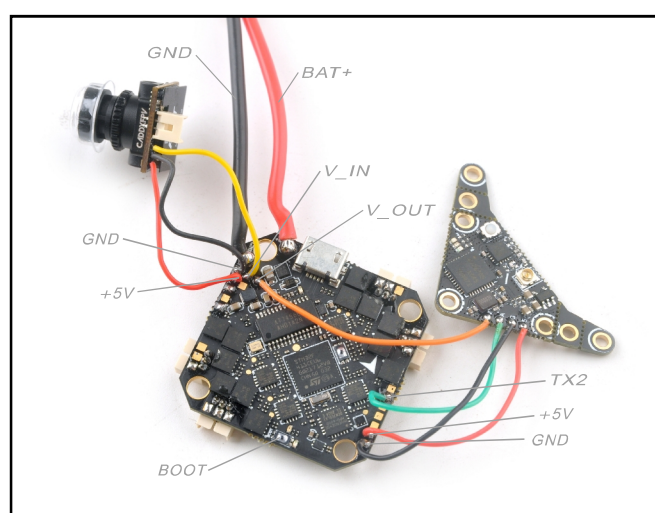

### HD version

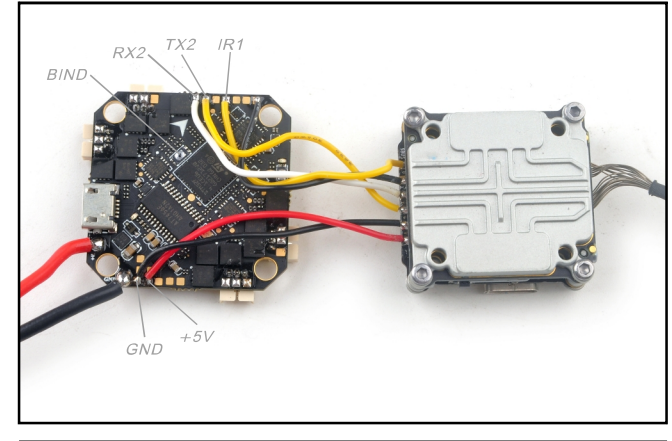

6. Some settings of Betaflight configurator

#### Analog version

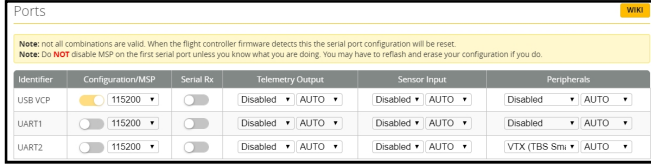

## HD version

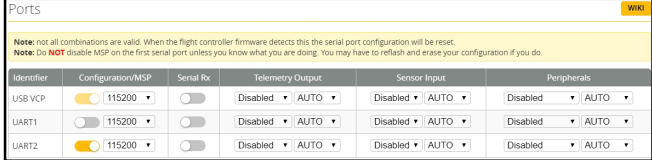

Crux35 Crux35HD FPV Racer Drone SPI Frsky version manual

## If you want to work with DJI Radio, please setting like the following steps

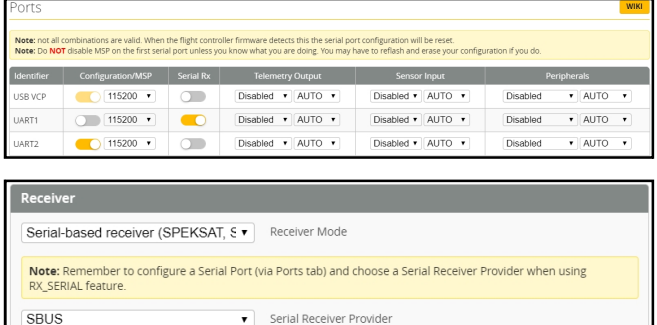

#### Voltage and Currents meter settings

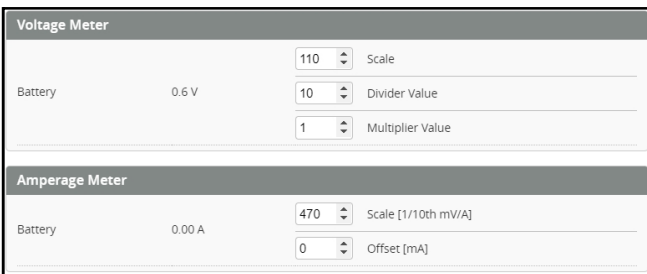

## PID settings

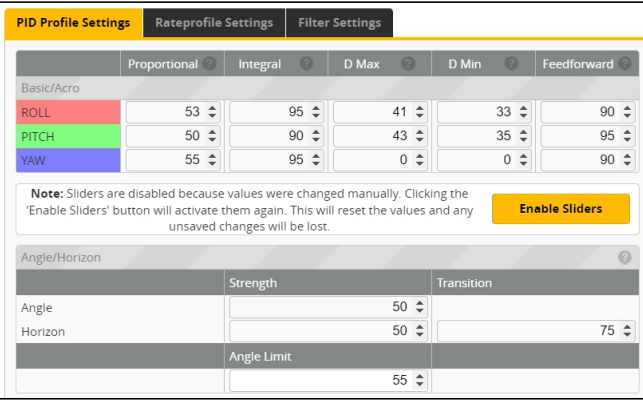

## 7. Analog version VTX Bands and Channels setup

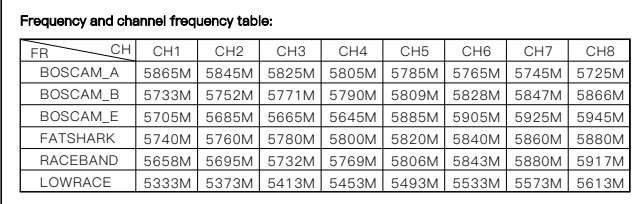

#### There are 2 ways to switch the vtx channels:

1.If we need to use Channel 5705 then we should Go to Betaflight CLI,type the command: Set VTX\_band=3

Set VTX\_channel=1

save

. 2 Disarm the Crux35 and then move the stick of the transmitter

(THR MID+YAW LEFT+PITCH UP)to enter OSD Menu,Enter to Features,then enter to VTX SA to set VTX Band and channel

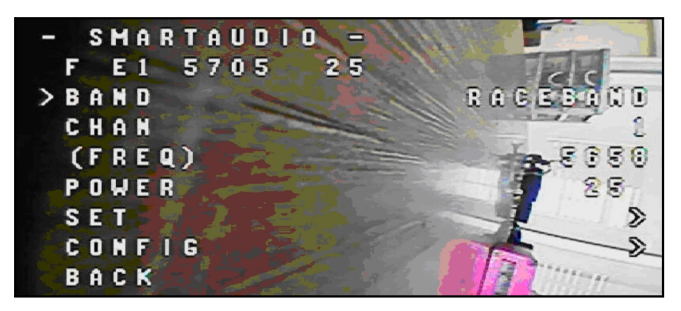